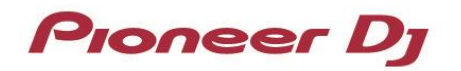

## **DDJ-REV7**

**Hardware Diagram for Serato DJ Pro**

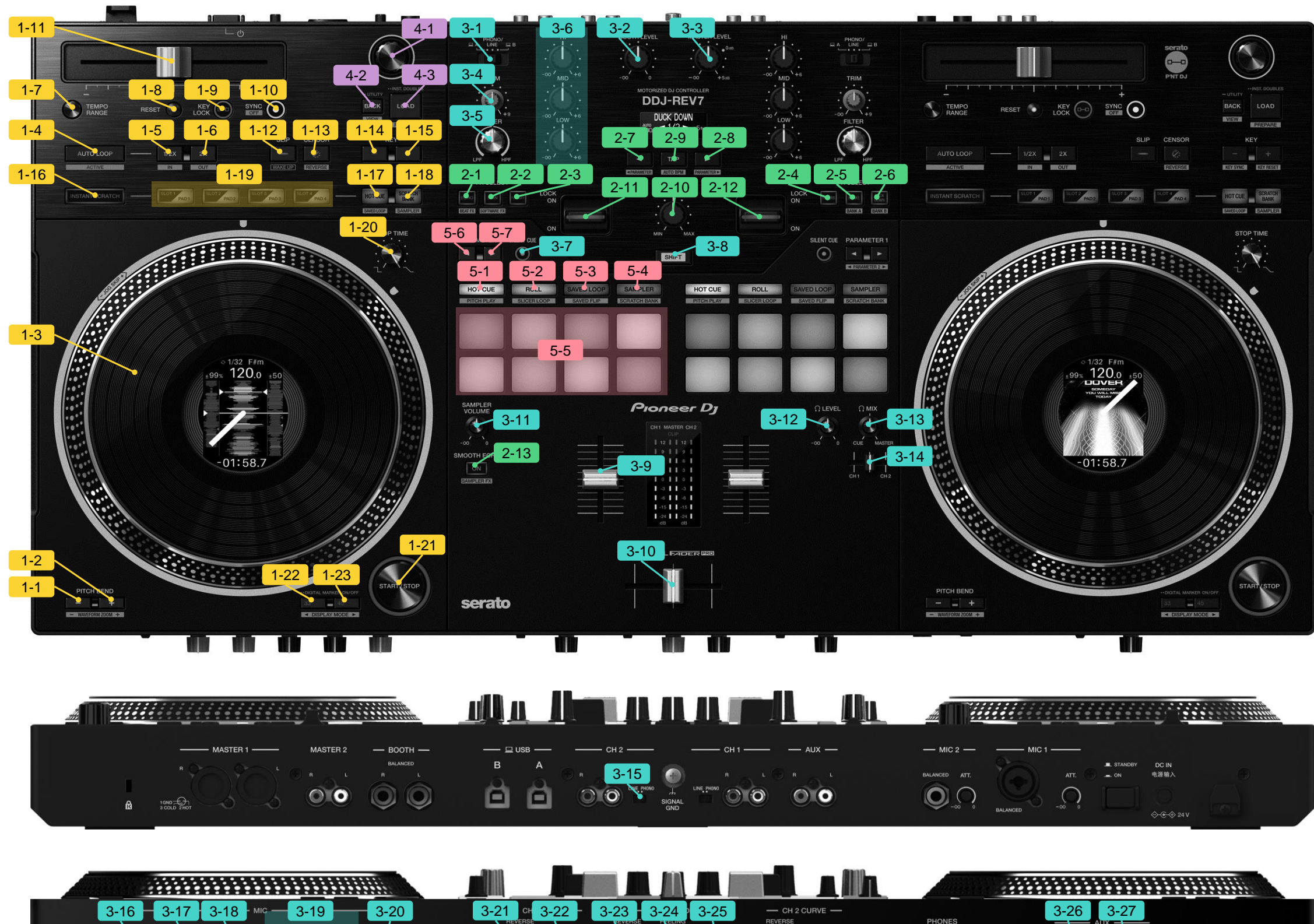

فل

 $O -$ 

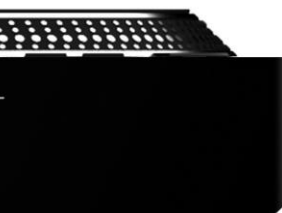

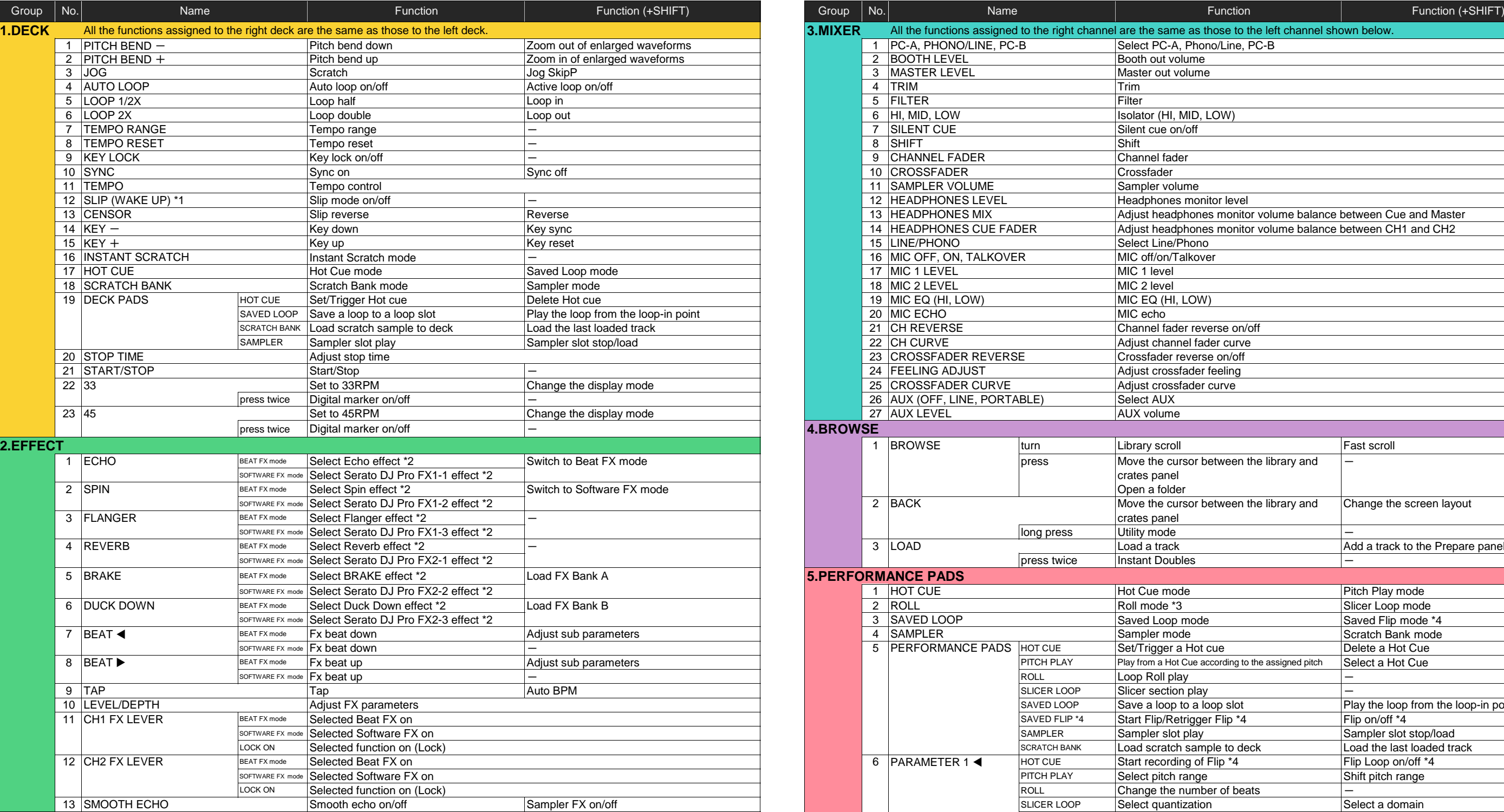

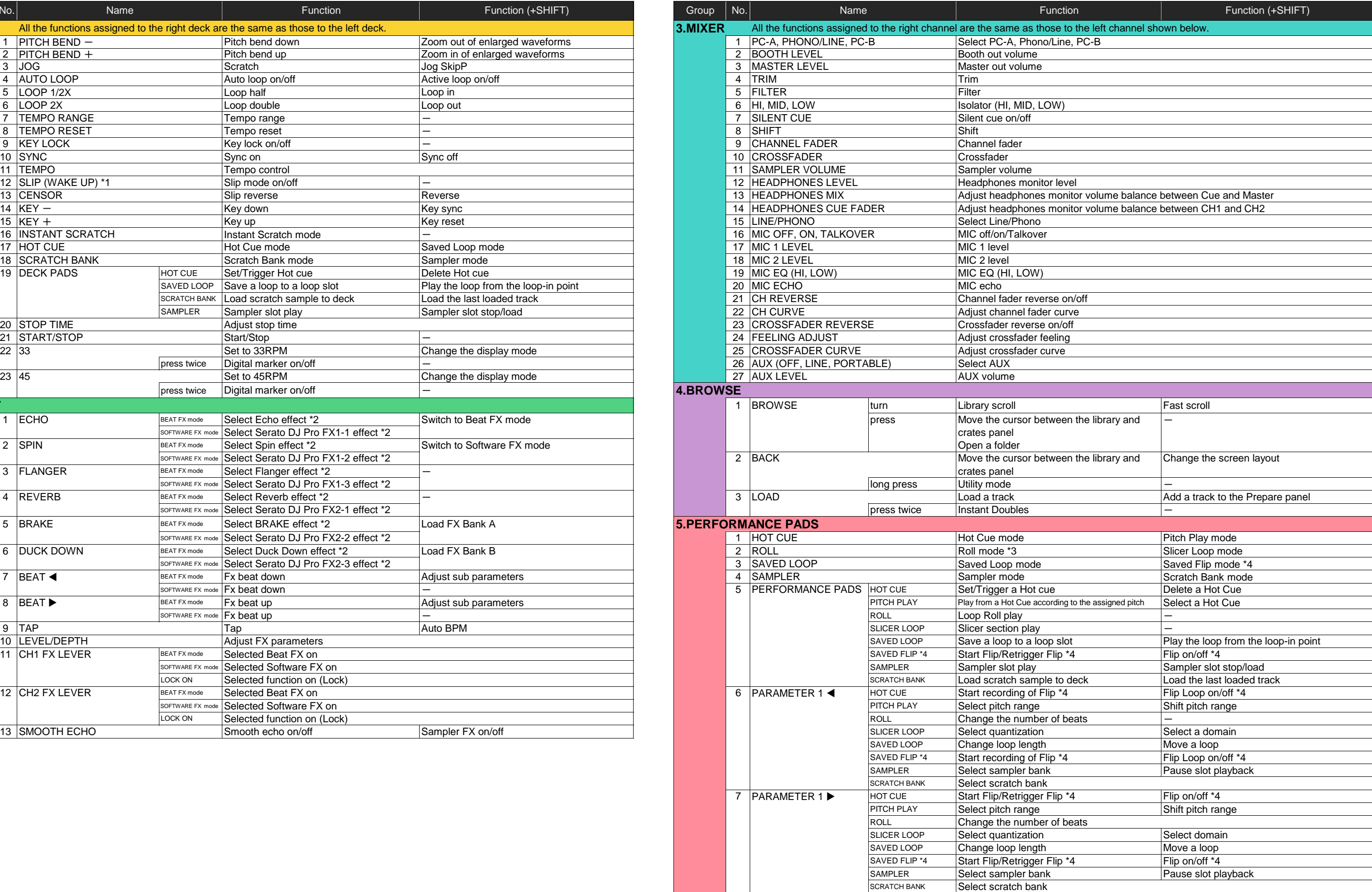

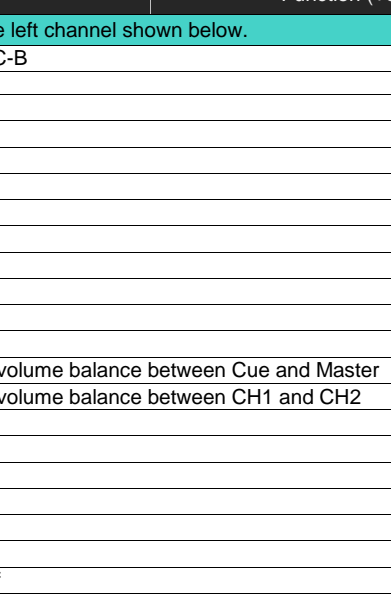

**© 2022 AlphaTheta Corporation All rights reserved.** 

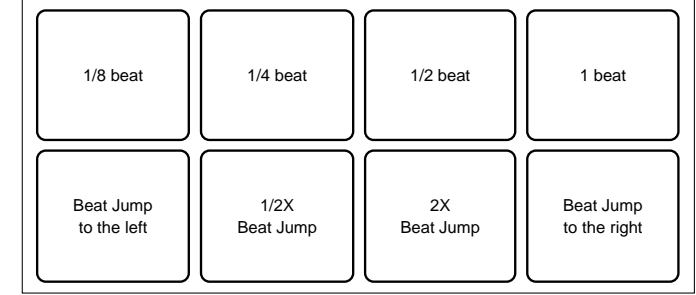

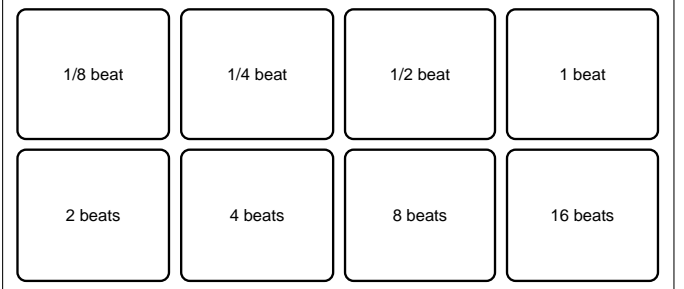

Example: When set to 1/8 to 1 beat, the numbers of beats are assigned to the Performance Pads as follows (in case [Show Beat Jump Controls] **is selected** in the Serato DJ Pro setup screen).

## \*3 Roll mode

Example: When set to 1/8 to 16 beats, the numbers of beats are assigned to the<br>Performance Pads as follows (in case [Show Beat Jump Controls] **is not selected** in the Serato<br>DJ Pro setup screen).

\*1 Press the button to exit auto standby mode.

\*2 You can select one BEAT FX and multiple SOFTWARE FX at the same time.

\*4 Available only when Serato Flip is activated and enabled in the [SETUP] menu.

If you do not restart Serato DJ Pro after activating Serato Flip for the first time, some buttons may not respond.

Be sure to restart Serato DJ Pro once you activate Serato Flip.